## Cloud [AutoML](https://cloud.google.com/vision/automl/) Vision Making individual predictions

After you have created (trained) a model, you can request a prediction for an image using the predict [\(https://cloud.google.com/automl/docs/reference/rest/v1/projects.locations.models/predict\)](https://cloud.google.com/automl/docs/reference/rest/v1/projects.locations.models/predict) method. The predict method applies labels to your image based on the primary object of the image that your model predicts.

The maximum lifespan for a custom model is 18 months as of the GA release. You must create and train a new model to continue classifying content after that amount of time.

## Online (individual) prediction

This section describes sending an individual file for annotation. This request will immediately return a response.

You can also send a **batch of files** [\(https://cloud.google.com/vision/automl/docs/predict-batch\)](https://cloud.google.com/vision/automl/docs/predict-batch) for annotation. Batch file annotation is a long-running operation, and stores results in a Cloud Storage bucket of your choosing.

## WEB UI INTEGRATED UI INTEGRATED UI INTEGRATED UI INTEGRATED UI INTEGRATED UI

**Note:** Starting September 2019 we will start migrating AutoML Vision users to a new user interface that may affect the steps in this operation. This migration will occur in an on-going basis. See the **"Integrated UI"** tab for instructions using the updated interface.

1. Open the AutoML Vision UI [\(https://console.cloud.google.com/vision\)](https://console.cloud.google.com/vision) and click the lightbulb icon in the left navigation bar to display the available models.

To view the models for a different project, select the project from the drop-down list in the upper right of the title bar.

- 2. Click the row for the model you want to use to label your images.
- 3. Click the **Test & Use** tab just below the title bar.
- 4. Click **Upload Images** to upload the images that you want to label.

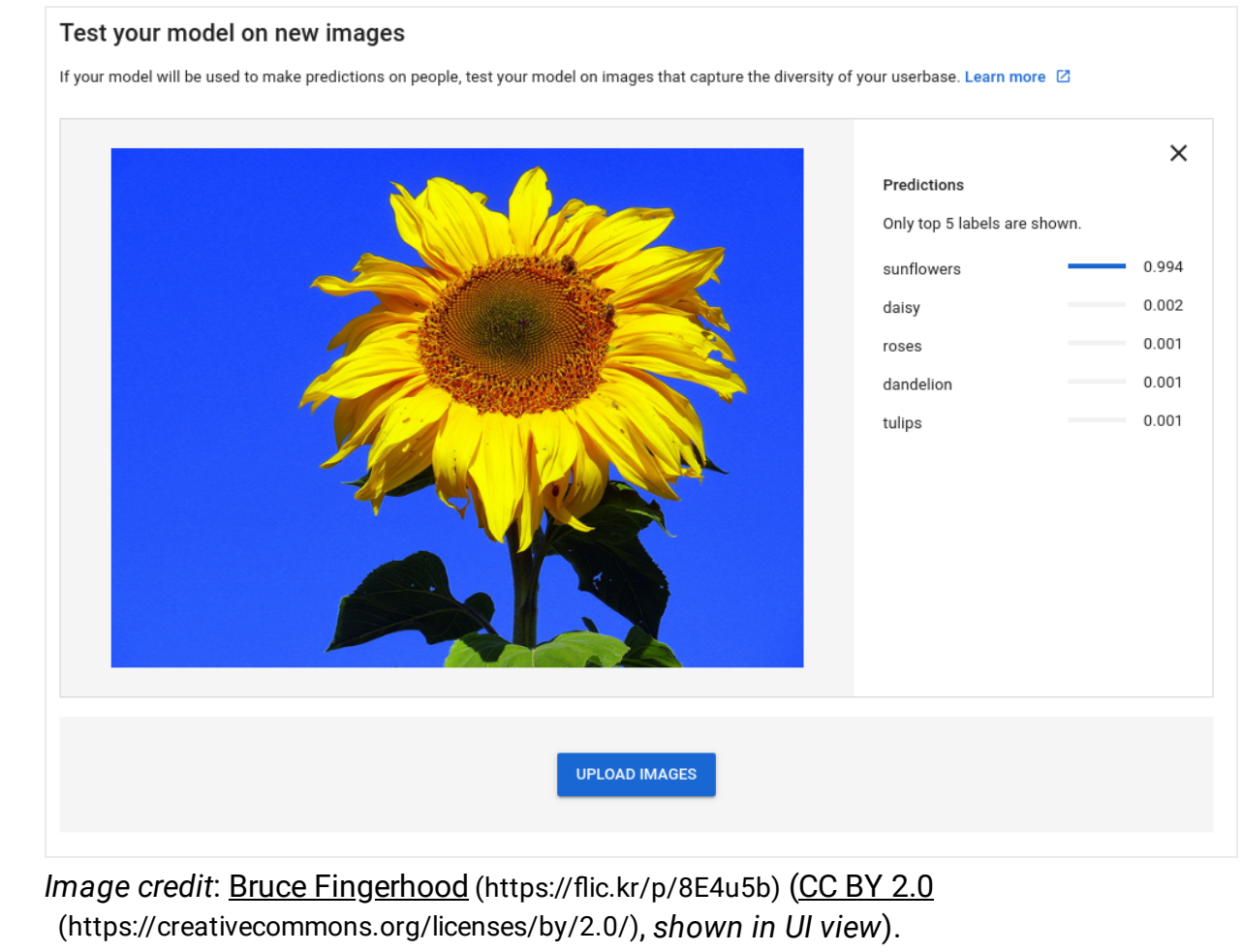

**Important:** The error message "Model is warming up. Please try again later." indicates you should wait a few minutes before trying to query the model again. This warmup delay can occur when you initially query your model, or when you make a request from a model that has not been queried recently.

Except as otherwise noted, the content of this page is licensed under the Creative Commons Attribution 4.0 License [\(https://creativecommons.org/licenses/by/4.0/\)](https://creativecommons.org/licenses/by/4.0/)*, and code samples are licensed under the Apache 2.0 License* [\(https://www.apache.org/licenses/LICENSE-2.0\)](https://www.apache.org/licenses/LICENSE-2.0)*. For details, see our Site Policies* [\(https://developers.google.com/terms/site-policies\)](https://developers.google.com/terms/site-policies)*. Java is a registered trademark of Oracle and/or its aliates.*

*Last updated January 22, 2020.*